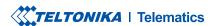

# **FMB641**

Professional GNSS/GSM terminal

# **CONTENT**

| ow your device                     | 3    |
|------------------------------------|------|
| out                                | 2    |
| ring scheme                        |      |
| tup your device                    |      |
| Connection (Windows)               |      |
| w to install USB drivers (Windows) | 7    |
| nfiguration (Windows)              |      |
| ick SMS configuration              |      |
| ounting recommendations            | . 12 |
| O indications                      | . 13 |
| sic characteristics                | . 13 |
| ctrical characteristics            | 15   |
| fety information                   | 17   |
| rtification and Approvals          | . 18 |
| ırranty                            | . 19 |
| ırranty disclaimer                 | 19   |

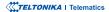

### **KNOW YOUR DEVICE**

### **TOP VIEW**

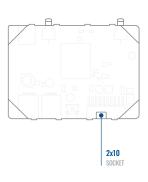

### BOTTOM VIEW (WITHOUT COVER) TOP VIEW (WITHOUT COVER)

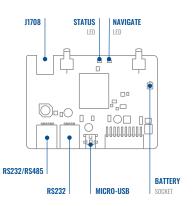

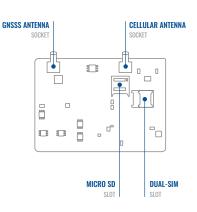

### **PINOUT**

| PIN NUMBER | PIN NAME       | DESCRIPTION                                            |
|------------|----------------|--------------------------------------------------------|
| 1          | GND (-)        | Ground                                                 |
| 2          | CAN 1L         | SAE J1939 CAN interface Low channel 1                  |
| 3          | 1WIRE<br>POWER | Power supply pin for Dallas<br>1-Wire® devices         |
| 4          | DIN4           | Digital input, channel 1                               |
| 5          | DIN2           | Digital input, channel 2                               |
| 6          | CAN 2L         | SAE J1939 CAN interface Low channel 2                  |
| 7          | AIN2           | Analog input, channel 2. Input range: 0-30V/0-10V DC   |
| 8          | DOUT3          | Digital output. Open collector output                  |
| 9          | DOUT2          | Digital output. Open collector output                  |
| 10         | AIN3           | Analog input, channel 3. Input range: 0-30V/0-10V DC   |
| 11         | VCC (+)        | Power supply (+8-32 V DC)                              |
| 12         | CAN 1H         | SAE J1939 CAN interface High channel 1                 |
| 13         | 1WIRE DATA     | Data channel for Dallas 1-Wire® devices                |
| 14         | DIN3           | Digital input, channel 3                               |
| 15         | IGN (DIN1)     | Digital input, channel 1. DEDICATED FOR IGNITION INPUT |
|            |                |                                                        |

| 16  | CAN 2H         |    | SAE J1939<br>channel 2            |            | nterface High                                      |
|-----|----------------|----|-----------------------------------|------------|----------------------------------------------------|
| 17  | AIN1           |    | Analog ir<br>range: 0-            |            | annel 1. Input<br>0V DC                            |
| 18  | DOUT4/<br>AIN4 |    | output O                          | R Analo    | pen collector<br>g input, channel<br>-30V/0-10V DC |
| 19  | DOUT1          |    | Digital ou output                 | utput. O   | pen collector                                      |
| 20  | K-Line         |    | K-LINE in<br>Tachogra<br>transfer |            | for online<br>icle Data                            |
|     | AIN3           | 10 | <u>•</u>                          | 20         | K-LINE                                             |
|     | DOUT2          | 9  |                                   | 19         | DOUT1                                              |
|     | DOUT3          | 8  | 5                                 | 18         | DOUT4/AIN4                                         |
|     | AIN2           | 7  | •                                 | 17         | AIN1                                               |
|     | CAN2L          | 6  |                                   | <u>1</u> 6 | CAN2H                                              |
|     | DIN2           | 5  |                                   | 15 🧧       | DIN1                                               |
|     | DIN4           | 4  | <u> </u>                          | 14         | DIN3                                               |
| 11/ | IRE POWER      | 3  |                                   | 13         | 1WIRE DATA                                         |

FMB641 2x10 socket pinout

### **WIRING SCHEME**

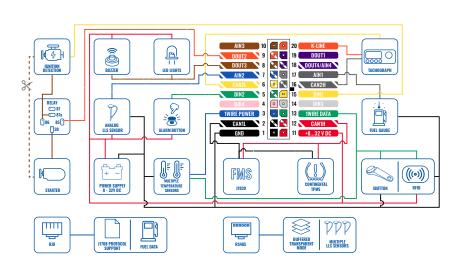

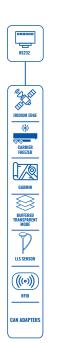

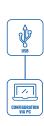

### **SET UP YOUR DEVICE**

### HOW TO INSERT MICRO-SIM CARD AND CONNECT THE BATTERY

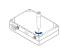

1 UNSCREW SCREWS

**Unscrew** 4 screws counterclockwise that are located on the **bottom** of the device

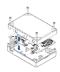

2 COVER REMOVAL

Remove the cover

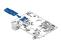

3 SIM CARD INSERT

Insert SIM card as shown with PIN request disabled or read Security info<sup>1</sup> how to enter it later in Teltonika Configurator<sup>2</sup>. Make sure that SIM card cut-off corner is pointing forward to slot. SIM slot 1 is closer to PCB, SIM slot 2 is the upper one.

1 wiki.teltonika.lt/view/FMB641 Security info

<sup>&</sup>lt;sup>2</sup> wiki.teltonika.lt/view/Teltonika Configurator

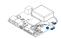

4 BATTERY CONNECTION

Connect battery as shown to device.

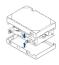

5 ATTACHING COVER BACK

After configuration, see "PC Connection (Windows)1", attach device cover back

<sup>1</sup>Page 7 "PC Connection (Windows)

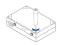

6 DEVICE IS READY

Screw in all screws. Device is ready to be mounted.

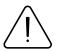

SIM card insertion/ removal must be performed when device is powered off – external voltage and internal

battery disconnected. Otherwise SIM card might be damaged or device will not detect it

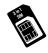

FMX6 devices use Standard size SIM cards for SIM1 and SIM2. Currently most of the SIM cards provided

by operators can be disassembled into 3 parts - Standard/Micro/Nano. Depending on the SIM card construction - during device usage in harsh conditions, SIM assembly might come apart which causes instability when connecting to operator.

#### To avoid such risk:

- If possible ask operator for Standard SIM card with solid construction (not pre-cut to 3 parts)
- Do not use SIM cards that were previously disassembled (SIM was taken apart previously)
- If you plan to use only one SIM card

   insert it into SIM1 slot (lower slot)
   this ensures greater pressure on

   SIM contacts as the contact bed is pushed by PCB.

When 2 SIM cards are used simultaneously risk is mitigated as well - when SIM1 is inserted, a greater pressure is applied for SIM2, so SIM parts are harder to come lose.

### PC CONNECTION (WINDOWS)

- Power-up FMB641 with DC voltage (8 32 V) power supply using supplied power cable. LED's should start blinking, see "LED indications".
- 2. Connect device to computer using Micro-USB cable or Bluetooth connection:
  - · Using Mini-USB cable
    - You will need to install USB drivers, see "How to install USB drivers (Windows)2"
- 3. You are now ready to use the device on your computer.

1wiki.teltonika-gps.com/view/FMB641\_LED\_status

## **HOW TO INSTALL USB DRIVERS (WINDOWS)**

- 1. Please download COM port drivers from here1.
- Extract and run TeltonikaCOMDriver.exe.
- Click Next in driver installation window.
- 4. In the following window click Install button.
- 5. Setup will continue installing the driver and eventually the confirmation window will appear. Click **Finish** to complete the setup.

<sup>&</sup>lt;sup>2</sup>Page 7, "How to install USB drivers"

<sup>&</sup>lt;sup>1</sup> teltonika-gps.com/downloads/en/FMB641/TeltonikaCOMDriver.zip

### **CONFIGURATION (WINDOWS)**

At first FMB641 device will have default factory settings set. These settings should be changed according to the users needs. Main configuration can be performed via Teltonika Configurator¹ software. Get the latest Configurator version from here². Configurator operates on Microsoft Windows OS and uses prerequisite MS .NET Framework. Make sure you have the correct version installed.

#### **MS .NET REQUIREMENTS**

| Operating system                                        | MS .NET Framework version | Version       | Links                          |
|---------------------------------------------------------|---------------------------|---------------|--------------------------------|
| Windows Vista<br>Windows 7<br>Windows 8.1<br>Windows 10 | MS .NET Framework 4.6.2   | 32 and 64 bit | www.microsoft.com <sup>1</sup> |

<sup>&</sup>lt;sup>1</sup> wiki.teltonika-gps.com/view/Teltonika\_Configurator

<sup>&</sup>lt;sup>2</sup> wiki.teltonika-gps.com/view/Teltonika\_Configurator\_versions

<sup>1</sup> dotnet.microsoft.com/en-us/download/dotnet-framework/net462

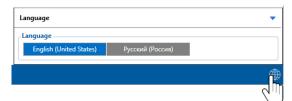

Downloaded Configurator will be in compressed archive. Extract it and launch Configurator.exe. After launch software language can be changed by clicking 
in the right bottom corner.

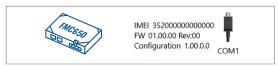

Configuration process begins by pressing on connected device.

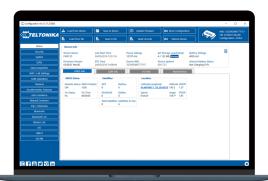

After connection to Configurator **Status window** will be displayed.

Various Status window¹ tabs display information about GNSS², GSM³, I/O⁴, Maintenance⁵ and etc. FMB641 has one user editable profile, which can be loaded and saved to the device. After any modification of configuration the changes need to be saved to device using Save to device button. Main buttons offer following functionality:

- **Load from device** loads configuration from device.
- Save to device saves configuration to device.
- **Load from file** loads configuration from file.
- Save to file saves configuration to file.
- Update firmware updates firmware on device.
- Read records reads records from the device.
- Reboot device restarts device.
- **Reset configuration** sets device configuration to default.

Most important configurator section is GPRS – where all your server and GPRS settings<sup>6</sup> can be configured and Data Acquisition<sup>7</sup> – where data acquiring parameters can be configured. More details about FMB641 configuration using Configurator can be found in our Wiki<sup>8</sup>.

- <sup>1</sup> wiki.teltonika-gps.com/view/FMB641 Status info
- <sup>2</sup> wiki.teltonika-gps.com/view/FMB641\_Status\_info#GNSS\_Info
- <sup>3</sup> wiki.teltonika-gps.com/view/FMB6411 Status info#GSM Info
- 4 wiki.teltonika-gps.com/view/FMB641 Status info#I.2FO Info
- <sup>5</sup> wiki,teltonika-gps.com/view/FMB641 Status info#Maintenance
- <sup>6</sup> wiki.teltonika-gps.com/index.php?title=FMB641\_GPRS\_settings
- <sup>7</sup> wiki.teltonika-gps.com/index.php?title=FMB641\_Data\_acquisition\_settings
- 8 wiki.teltonika-gps.com/index.php?title=FMB641\_Configuration

### **QUICK SMS CONFIGURATION**

Default configuration has optimal parameters present to ensure best performance of track quality and data usage.

Quickly set up your device by sending this SMS command to it:

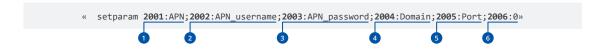

Note: Before SMS text, two space symbols should be inserted.

#### **GPRS SETTINGS:**

- 1 2001 APN
- 2002 APN username (if there are no APN username, empty field should be left)
- 3 2003 APN password (if there are no APN password, empty field should be left)

#### SERVER SETTINGS:

- 4 2004 Domain
- 5 2005 Port
- 6 2006 Data sending protocol (0 TCP, 1 UDP)

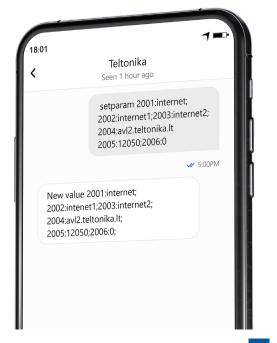

### **DEFAULT CONFIGURATION SETTINGS**

#### MOVEMENT AND IGNITION DETECTION:

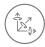

VEHICLE MOVEMENT will be detected by accelerometer

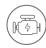

IGNITION
will be detected by
vehicle power voltage
between 13.2 – 30 V

### DEVICE MAKES A RECORD ON STOP IF:

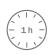

1 HOUR PASSES while vehicle is stationary and ignition is off

### RECORDS SENDING TO SERVER:

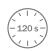

EVERY 120 SECOND it is sent to the server If device has made a record

### DEVICE MAKES A RECORD ON MOVING IF ONE OF THESE EVENTS HAPPEN:

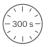

PASSES 300 seconds

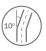

VEHICLE TURNS 10 degrees

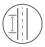

VEHICLE DRIVES 100 meters

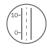

SPEED DIFFERENCE between last coordinate and current position is greater than 10 km/h

After successful SMS configuration, FMB641 device will synchronize time and update records to configured server. Time intervals and default I/O elements can be changed by using Teltonika Configurator¹ or SMS parameters².

 $<sup>^{1}</sup>$  wiki.teltonika-gps.com/view/Teltonika\_Configurator

<sup>&</sup>lt;sup>2</sup> wiki.teltonika-gps.com/view/Template:FMB\_Device\_Family\_Parameter\_list

### MOUNTING RECOMMENDATIONS

#### CONNECTING WIRES

- Wires should be fastened to the other wires or non-moving parts. Try to avoid heat emitting and moving objects near the
  wires.
- The connections should not be seen very clearly. If factory isolation was removed while connecting wires, it should be applied
  again.
- If the wires are placed in the exterior or in places where they can be damaged or exposed to heat, humidity, dirt, etc., additional isolation should be applied.
- Wires cannot be connected to the board computers or control units.

#### CONNECTING POWER SOURCE

- Be sure that after the car computer falls asleep, power is still available on chosen wire. Depending on car, this may happen in 5 to 30 minutes period.
- When module is connected, measure voltage again to make sure it did not decrease.
- It is recommended to connect to the main power cable in the fuse box.
- Use 3A, 125V external fuse.

#### CONNECTING IGNITION WIRE

- Be sure to check if it is a real ignition wire i. e. power does not disappear after starting the engine.
- Check if this is not an ACC wire (when key is in the first position, most of the vehicle electronics are available).
- Check if power is still available when you turn off any of vehicles devices.
- Ignition is connected to the ignition relay output. As alternative, any other relay, which has power output when ignition is on, may be chosen.

#### CONNECTING GROUND WIRE

- Ground wire is connected to the vehicle frame or metal parts that are fixed to the frame.
- If the wire is fixed with the bolt, the loop must be connected to the end of the wire.
- For better contact scrub paint from the spot where loop is going to be connected.

### **LED INDICATIONS**

### **NAVIGATION LED INDICATIONS**

| BEHAVIOUR                | MEANING                                                                            |
|--------------------------|------------------------------------------------------------------------------------|
| Permanently switched on  | GNSS signal is not received                                                        |
| Blinking every second    | Normal mode, GNSS is working                                                       |
| Off                      | GNSS is turned off because:<br>Device is not working or Device is in<br>sleep mode |
| Blinking fast constantly | Device firmware is being flashed                                                   |

### STATUS LED INDICATIONS

| BEHAVIOUR                      | MEANING                                         |
|--------------------------------|-------------------------------------------------|
| Blinking every second          | Normal mode                                     |
| Blinking every two seconds     | Sleep mode                                      |
| Blinking fast for a short time | Modem activity                                  |
| Off                            | Device is not working or Device is in boot mode |

### **BASIC CHARACTERISTICS**

#### MODULE

| Name                 | Teltonika TM2500                                   |
|----------------------|----------------------------------------------------|
| Technology           | GSM ,GPRS, GNSS                                    |
| GNSS                 |                                                    |
| GNSS                 | GPS, GLONASS, GALILEO, BEIDOU,<br>SBAS, QZSS, DGPS |
| Receiver             | 33/99 acquisition channel                          |
| Tracking sensitivity | -165 dBM                                           |
| Accuracy             | < 3 m                                              |
| Hot start            | <1 s                                               |
| Warm start           | < 25 s                                             |

< 35 s

#### **CELLULAR**

Cold start

| Technology    | GSM/GPRS                                  |
|---------------|-------------------------------------------|
| 2G bands      | Quad-band 850/900/1800/1900<br>MHz        |
| GPRS          | GPRS Mobile Station Class B               |
| Data transfer | GPRS Multi-Slot Class 12 (up to 240 kbps) |
| Data support  | SMS (text/data)                           |

| POWER                                   |                                                                                                    |
|-----------------------------------------|----------------------------------------------------------------------------------------------------|
| Input voltage range                     | 8 - 32 V DC with overvoltage (pulse<br>5a and 5b) and reverse polarity<br>protection                                                               |
| Back-up battery                         | 550 mAh 8,4V Ni-MH battery                                                                                                    |
| 2 W max. Current<br>consumption at 12 V | GPRS: average 67 mA rms<br>Nominal: average 39 rms<br>GNSS sleep: average 24 mA<br>Deep Sleep: average 7,5 mA<br>Online Deep Sleep: average 2,4 mA |

GPRS: average 35 mA Nominal: average 20 mA GNSS sleep: average 12,5 mA

Deep Sleep: average 3,8 mA Online Deep Sleep: average 1,3 mA

#### INTERFACE

2 W max.

| Digital Inputs             | 4 |
|----------------------------|---|
| Digital Outputs            | 4 |
| Analog Inputs              | 4 |
| 1-Wire temperature sensors | 6 |
| 1-Wire iButton             | 1 |
| RS232                      | 2 |
| RS485                      | 1 |
| CAN J1939                  | 2 |
| J1708                      | 1 |

| K-Line                     | 1                                                                           |
|----------------------------|-----------------------------------------------------------------------------|
| LVCAN/ALLCAN               | 1                                                                           |
| GNSS antenna               | External High Gain                                                          |
| GSM antenna                | External High Gain                                                          |
| USB                        | 2.0 Mini-USB - device can be powered by USB for easier device configuration |
| LED indication             | 2 status LED lights                                                         |
| SIM                        | 2x SIM Card (Dual-SIM) or 1x eSIM                                           |
| Memory                     | 2 MB internal flash memory and external Micro SD card up to 32GB            |
| Switchable CAN terminators | Supported on CAN1 and CAN2 lines                                            |

#### **FEATURES**

| Sensors     | Accelerometer                                                                                                    |
|-------------|----------------------------------------------------------------------------------------------------|
| Scenarios   | Green Driving, Over Speeding detection, Jamming detection, GNSS Fuel Counter, Excessive Idling detection, Immobilizer, iButton Read Notification, Unplug detection, Towing detection, Crash detection, Auto Geofence, Manual Geofence, Trip¹ |
| Sleep modes | GPS Sleep, Online Deep Sleep,<br>Deep Sleep <sup>2</sup>                                                                                                    |

 $<sup>^1</sup>wiki.teltonika-gps.com/view/FMB641\_Features\_settings$ 

 $<sup>^2</sup> wiki.teltonika-gps.com/view/FMB641\_Sleep\_modes$ 

| Configuration and firmware update | FOTA Web <sup>3</sup> , FOTA, Teltonika<br>Configurator <sup>4</sup> (USB, Bluetooth),<br>FMBT mobile application <sup>5</sup><br>(Configuration) |
|-----------------------------------|----------------------------------------------------------------------------------------------------|
| SMS                               | Configuration, Events, DOUT control, Debug                                                                                                    |
| GPRS commands                     | Configuration, DOUT control, Debug                                                                                                    |
| Time<br>Synchronization           | GPS, NITZ, NTP                                                                                                    |
| Ignition detection                | Digital Input 1, Accelerometer,<br>External Power Voltage, Engine                                                                                 |
| PHYSICAL SPECIFICATION            |                                                                                                    |
| Dimensions                        | 104,1 x 76,8 x 31,5 mm (L x W x H)                                                                                                    |
| Weight                            | 197 g                                                                                                    |
| OPERATING ENVIRONMENT             |                                                                                                    |

| Operating<br>temperature<br>(without battery) | -40 °C to +85 °C         |
|-----------------------------------------------|--------------------------|
| Storage temperature (without battery)         | -40 °C to +85 °C         |
| Operating humidity                            | 5% to 95% non-condensing |
| Ingress Protection<br>Rating                  | IP41                     |

<sup>&</sup>lt;sup>3</sup>wiki.teltonika.lt/view/FOTA\_WEB

# **ELECTRICAL CHARACTERISTICS**

| CHARACTERISTIC DESCRIPTION                                                   | VALUE    |      |      |      |  |
|------------------------------------------------------------------------------|----------|------|------|------|--|
|                                                                              | MIN.     | TYP. | MAX. | UNIT |  |
| SUPPLY VOLTAGE                                                               |          |      |      |      |  |
| Supply Voltage<br>(Recommended<br>Operating Conditions)                      | +8       |      | +32  | V    |  |
| DIGITAL OUTPUT (OPEN DRAI                                                    | N GRADE) |      |      |      |  |
| Drain current (Digital<br>Output OFF)                                        |          |      | 120  | μΑ   |  |
| Drain current<br>(Digital Output ON,<br>Recommended<br>Operating Conditions) |          |      | 0.5  | А    |  |
| Static Drain-Source<br>resistance (Digital<br>Output ON)                     |          | 400  | 300  | mΩ   |  |
| DIGITAL INPUT                                                                |          |      |      |      |  |
| Input resistance (DIN1)                                                      | 15       |      |      | kΩ   |  |
| Input resistance (DIN2)                                                      | 15       |      |      | kΩ   |  |
| Input resistance (DIN3)                                                      | 15       |      |      | kΩ   |  |

VALUE

<sup>4</sup>wiki.teltonika.lt/view/Teltonika\_Configurator

<sup>&</sup>lt;sup>5</sup>teltonika.lt/product/fmbt-mobile-application/

| CHARACTERISTIC                                                     | VALUE |      |                   |      |  |
|--------------------------------------------------------------------|-------|------|-------------------|------|--|
| DESCRIPTION                                                        | MIN.  | TYP. | MAX.              | UNIT |  |
| Input resistance (DIN4)                                            | 15    |      |                   | kΩ   |  |
| Input voltage<br>(Recommended<br>Operating Conditions)             | 0     |      | Supply<br>voltage | V    |  |
| Input Voltage threshold (DIN1)                                     |       | 7.5  |                   | V    |  |
| Input Voltage threshold (DIN2, DIN3, DIN4)                         |       | 7.5  |                   | ٧    |  |
| ANALOG INPUT                                                       |       |      |                   |      |  |
| Input Voltage<br>(Recommended<br>Operating Conditions),<br>Range 1 | 0     |      | +10               | ٧    |  |
| Input resistance                                                   |       | 120  |                   | kΩ   |  |
| Input Voltage<br>(Recommended<br>Operating Conditions),<br>Range 2 | 0     |      | +30               | ٧    |  |
| Input resistance                                                   |       | 147  |                   | kΩ   |  |
| 1-WIRE                                                             |       |      |                   |      |  |
| Supply voltage                                                     | +3.3  |      | +3.9              | V    |  |
| Output inner resistance                                            |       | 7    |                   | Ω    |  |

| CHARACTERISTIC DESCRIPTION          | VALUE |      |      |      |
|-------------------------------------|-------|------|------|------|
|                                     | MIN.  | TYP. | MAX. | UNIT |
| Output current (UOUT> 3.0 V)        |       | 30   |      | mA   |
| Short circuit current (UOUT> 0 V)   |       | 75   |      | mA   |
| CAN INTERFACE                       |       |      |      |      |
| Internal terminal resistors CAN bus |       | 120  |      | Ω    |
| Differential input resistance       | 19    | 30   | 52   | kΩ   |
| Recessive output voltage            | 2     | 2.5  | 3    | ٧    |
| Differential output voltage         | 0.5   | 0.7  | 0.9  | ٧    |
| Common mode input voltage           | -30   |      | 30   | V    |

### SAFETY INFORMATION

This message contains information on how to operate FMB641 safely. By following these requirements and recommendations, you will avoid dangerous situations. You must read these instructions carefully and follow them strictly before operating the device!

- The device uses SELV limited power source. The nominal voltage is +12 V DC. The allowed voltage range is +8...+32 V DC.
- To avoid mechanical damage, it is advised to transport the device in an impact-proof package. Before usage, the device should be placed so that its LED indicators are visible. They show the status of device operation.
- When connecting the 2x6 connector wires to the vehicle, the appropriate jumpers of the vehicle power supply should be disconnected.
- Before unmounting the device from the vehicle, the 2x6 connector must be disconnected. The device is designed to be mounted in a zone of limited access, which is inaccessible to the operator. All related devices must meet the requirements of EN 62368-1 standard. The device FMB641 is not designed as a navigational device for boats.

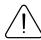

Do not disassemble the device. If the device is damaged, the power supply cables are not isolated or the isolation is damaged, DO NOT touch the device before unplugging the power supply.

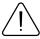

All wireless data transferring devices produce interference that may affect other devices which are placed nearby.

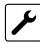

The device must be connected only by qualified personnel.

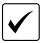

The device must be firmly fastened in a predefined location.

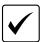

The programming must be performed using a PC with autonomic power supply.

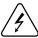

Installation and/or handling during a lightning storm is prohibited.

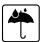

The device is susceptible to water and humidity.

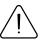

CAUTION: Risk of explosion if battery is replaced by an incorrect type. Dispose of used batteries according to the instructions.

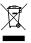

Battery should not be disposed of with general household waste. Bring damaged or worn-out batteries to your local recycling center or dispose them to battery recycle bin found in stores.

### CERTIFICATION AND APPROVALS

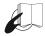

This sign on the package means that it is necessary to read the User's Manual before your start using the device. Full User's Manual version can be found in our Wiki<sup>1</sup>.

1 wiki.teltonika-gps.com/index.php?title=FMB641

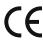

Hereby, Teltonika declare under our sole responsibility that the above described product is in conformity with the relevant Community harmonization: European Directive 2014/53/EU (RED).

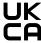

UK Conformity Assessed (UKCA) marking is a conformity mark that indicates conformity with the applicable requirements for above described products sold within Great Britain.

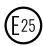

E-Mark and e-Mark are the European conformity marks issued by the transport sector, indicating that the products comply with relevant laws and regulations or directives. Vehicles and related products need to go through the E-Mark certification process to be legally sold in Europe.

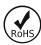

The RoHS1 is a directive regulating the manufacture, import and distribution of Electronics and Electrical Equipment (EEE) within the EU, which bans from use 10 different hazardous materials (to date).

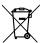

This sign on the package means that all used electronic and electric equipment should not be mixed with general household waste.

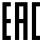

The Declaration EAC and the Certificate EAC in conformity with the technical regulation TR CU of the EurAsEC Customs Union are EAC certification documents issued by independent organizations. Such organizations perform their function through laboratories accredited to the public agencies in charge of the supervision of metrology and standardization in the three countries of the EAC Custom Union, joining at the moment the certification system: Russia, Belarus, Kazakhstan, Armenia and Kyrgyzstan.

#### DECLARATION OF IMEI ASSIGNMENT

The IMEI number is used by a GSM network to identify valid devices and therefore can be used for stopping a stolen phone from accessing that network. For example, if a mobile phone is stolen, the owner can call their network provider and instruct them to blacklist the phone using its IMEI number. This renders the phone useless on that network and sometimes other networks too, whether or not the phone's subscriber identity module (SIM) is changed.

#### CHECK ALL CERTIFICATES

All newest certificates may be found in our Wiki2.

<sup>2</sup> wiki.teltonika-gps.com/view/FMB641\_Certification\_%26\_Approvals

### WARRANTY

We guarantee our products 24-month warranty<sup>1</sup> period.

All batteries carry a 6-month warranty period.

Post-warranty repair service for products is not provided.

If a product stops operating within this specific warranty time, the product can be:

- Repaired
- · Replaced with a new product
- · Replaced with an equivalent repaired product fulfilling the same functionality
- · Replaced with a different product fulfilling the same functionality in case of EOL for the original product

### WARRANTY DISCLAIMER

- Customers are only allowed to return products as a result of the product being defective, due to order assembly or manufacturing fault.
- Products are intended to be used by personnel with training and experience.
- Warranty does not cover defects or malfunctions caused by accidents, misuse, abuse, catastrophes, improper maintenance
  or inadequate installation not following operating instructions (including failure to heed warnings) or use with equipment
  with which it is not intended to be used.
- Warranty does not apply to any consequential damages.
- Warranty is not applicable for supplementary product equipment (i. e. PSU, power cables, antennas) unless the accessory is
  defective on arrival.
- More information on what is RMA<sup>1</sup>

<sup>1</sup> wiki.teltonika-gps.com/view/RMA\_guidelines

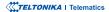

<sup>&</sup>lt;sup>1</sup> Additional agreement for an extended warranty period can be agreed upon separately.